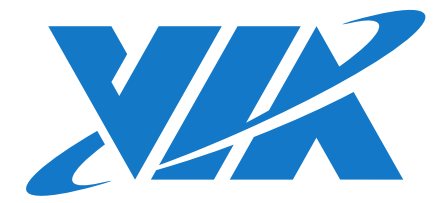

# DEVELOPMENT GUIDE AMOS-825

Android BSP v5.0.3

1.00-05172018-120700

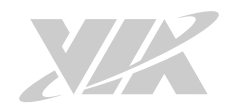

#### **Copyright**

Copyright ©2018 VIA Technologies Incorporated. All rights reserved.

No part of this document may be reproduced, transmitted, transcribed, stored in a retrieval system, or translated into any language, in any form or by any means, electronic, mechanical, magnetic, optical, chemical, manual or otherwise without the prior written permission of VIA Technologies, Incorporated.

#### **Trademarks**

All brands, product names, company names, trademarks and service marks are the property of their respective holders.

#### **Disclaimer**

VIA Technologies makes no warranties, implied or otherwise, in regard to this document and to the products described in this document. The information provided in this document is believed to be accurate and reliable as of the publication date of this document. However, VIA Technologies assumes no responsibility for the use or misuse of the information (including use or connection of extra device/ equipment/add-on card) in this document and for any patent infringements that may arise from the use of this document. The information and product specifications within this document are subject to change at any time, without notice and without obligation to notify any person of such change.

VIA Technologies, Inc. reserves the right the make changes to the products described in this manual at any time without prior notice.

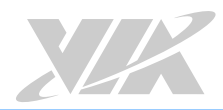

# Revision History

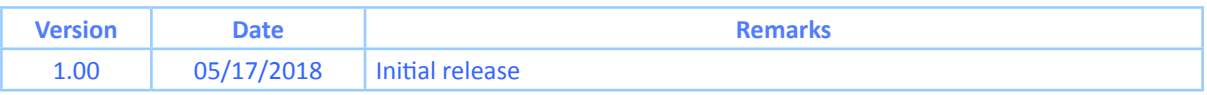

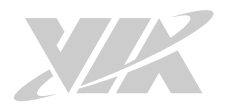

# **Table of Contents**

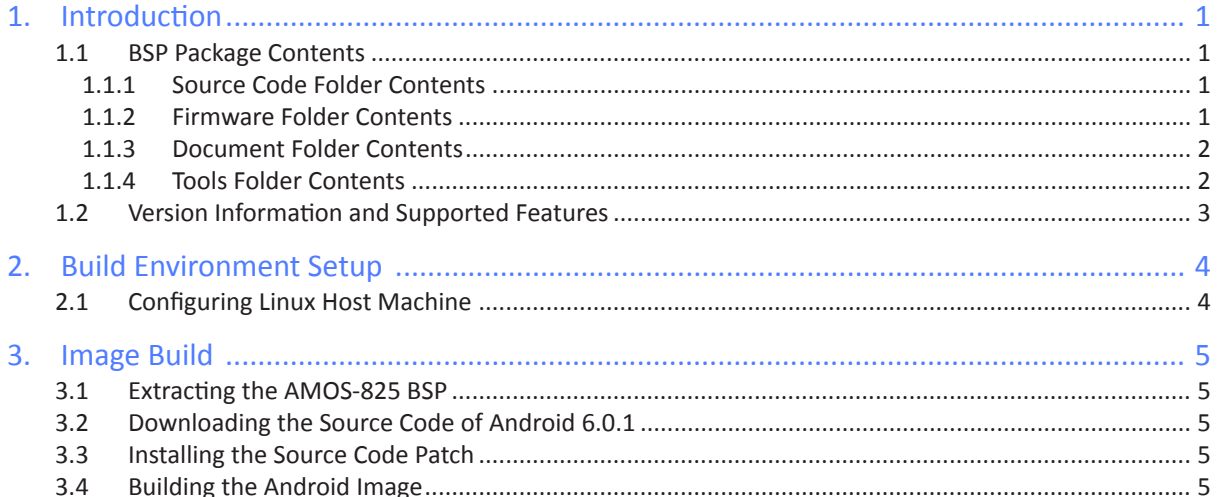

<span id="page-4-0"></span>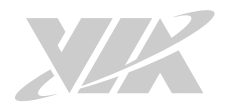

# 1. Introduction

This Development Guide explains how to set up the necessary build environment in order for users to customize the Android source code and create their own system image for the AMOS-825 system.

The AMOS-825 Android BSP v5.0.3 is developed based on the NXP android M6.0.1 1.0.0-ga (Android 6.0 Marshmallow) and enables hardware features that are defined on the AMOS-825 system.

# 1.1 BSP Package Contents

There are four folders in the package as listed below.

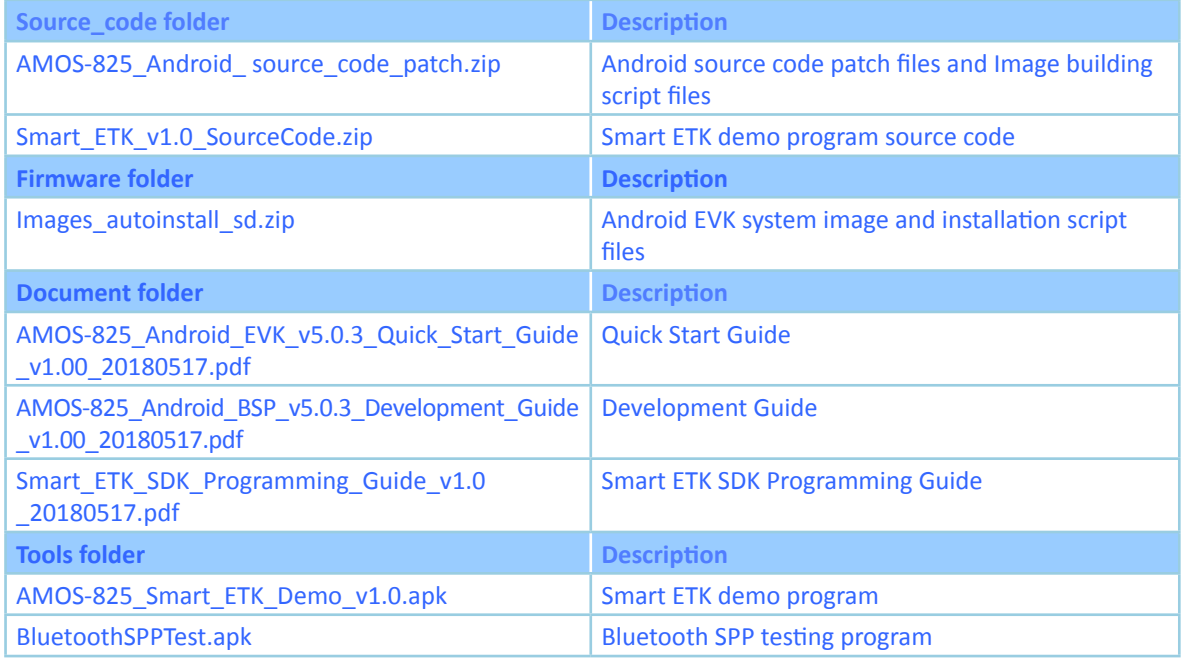

#### **AMOS-825 Android BSP contents**

## 1.1.1 Source Code Folder Contents

**AMOS-825\_Android\_ source\_code\_patch.zip:** Includes Android 6.0.1 source code download script files, NXP Android patch file **android\_M6.0.1\_1.0.0-ga\_core\_source.tar.gz,** the AMOS-825 Android source code patch file and Image building script files.

**Smart\_ETK\_v1.0\_SourceCode.zip:** is the Smart ETK demo program source code.

## 1.1.2 Firmware Folder Contents

**Images\_autoinstall\_sd.zip:** The Android EVK system image and installation script files.

<span id="page-5-0"></span>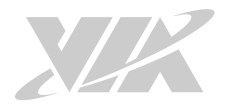

## 1.1.3 Document Folder Contents

**AMOS-825\_Android\_EVK\_v5.0.3\_Quick\_Start\_Guide \_v1.00\_20180517.pdf:** The Quick Start Guide provides an overview on how to boot the Android EVK system image on the AMOS-825 system and configure the supported hardware functions in the build.

**AMOS-825\_Android\_BSP\_v5.0.3\_Development\_Guide\_v1.00\_20180517.pdf:** This Development Guide explains how to set up the necessary build environment in order for users to customize the Android source code and create their own system image for AMOS-825 system.

**Smart\_ETK\_SDK\_Programming\_Guide\_v1 .0\_20180517.pdf:** This Programming Guide explains how to build the Smart ETK program and introduces full function APIs for VIA different boards or systems.

## 1.1.4 Tools Folder Contents

**AMOS-825\_Smart\_ETK\_Demo\_v1.0.apk:** is the Bluetooth SPP profile test program.

**BluetoothSPPTest.apk:** is the Bluetooth SPP profile test program.

<span id="page-6-0"></span>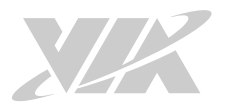

# 1.2 Version Information and Supported Features

- U-Boot version: 2015.04
- Kernel version: 3.14.52
- Evaluation image: Android Marshmallow 6.0
- Development based on NXP android\_M6.0.1\_1.0.0-ga (Android 6.0 Marshmallow)
- Supports SPI with eMMC boot
- Supports 7" Projective capacitive touch monitor (800x480) through I²C interface
- Supports COM as debug port
- Supports two FlexCAN TX/RX
- Supports Gigabit Ethernet
- Supports Mic-in
- Supports IEEE 802.11b/g/n Wi-Fi
- Supports Bluetooth 4.0 o A2DP and SPP profile
- Supports U-blox MAX-7 GPS/GNSS module
- Supports EMIO-2550 miniPCIe Mobile Broadband module
- Supports Smart ETK v1.0: Watchdog Timer, UART, and FlexCAN
- Supports OTA (Over-the-Air technology)
- Supports shutdown option in Quick Settings
- Supports Ethernet configuration in Settings

<span id="page-7-0"></span>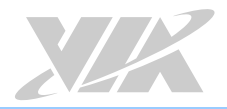

# 2. Build Environment Setup

This section guides you through setting up the build environment for development. All instructions are based on using Ubuntu 14.04 LTS.

To make sure that the build process completes successfully, we recommend at least 120GB of disk space and 15GB of combined memory and swap space on the host machine.

# 2.1 Configuring Linux Host Machine

The following packages are required for the Android development environment. The required packages can be installed using the commands below. To get more information, please visit the website at **http://source.android.com/source/initializing.html**.

OpenJDK 7 is not included in the Ubuntu 14.04 default installation. The first step is to add a new server manually by using the following command:

\$ sudo add-apt-repository ppa:webupd8team/java \$ sudo apt-get update

To install the OpenJDK 7, use the following command:

\$ sudo apt-get install openjdk-7-jre \$ sudo apt-get install openjdk-7-jdk

The following packages are required for the Android development environment. To install the required packages on the Ubuntu 14.04, use the following command:

\$ sudo apt-get install git gnupg flex bison gperf build-essential zip curl zlib1g-dev libc6 dev libncurses5-dev x11proto-core-dev libx11-dev:i386 libreadline6-dev:i386 libgl1-mesa glx:i386 libgl1-mesa-dev g++-multilib mingw32 tofrodos python-markdown libxml2-utils xsltproc zlib1g-dev:i386 uuid-dev liblzo2-dev libz-dev libc6-dev-i386 lib32z1

<span id="page-8-0"></span>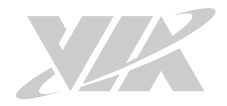

# 3. Image Build

This section explains how to build the U-Boot binary and Android file system for the AMOS-825 system.

## 3.1 Extracting the AMOS-825 BSP

Use the following command to extract the contents of the BSP.

```
$ unzip AMOS-825 Android source code patch.zip
```
# 3.2 Downloading the Source Code of Android 6.0.1

Downloading the Android 6.0.1 source code to the BSP/src folder can take several hours depending on your internet connection.

Use the following commands to download the source code of Android 6.0.1:

```
$ cd Script<br>$ /downloa
./download source Android6.0.sh
```
# 3.3 Installing the Source Code Patch

Use the following command to install the NXP and AMOS-825 source code patch:

```
$ ./patch fsl via.sh
```
# 3.4 Building the Android Image

Use the following commands to build the Android image, the compiling process will take several hours.

- \$ source build/envsetup.sh
- \$ lunch amos825-userdebug

```
$ make –j8
```
After the compilation, the **src/out/target/product/ amos825/** directory will contain the resulting binaries, as shown in the table below.

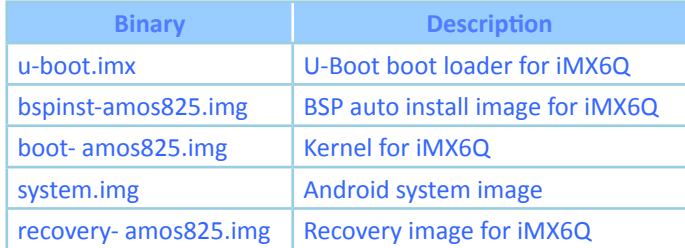

**Binary files generated**

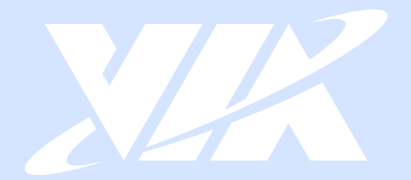

### **Taiwan Headquarters**

1F, 531 Zhong-zheng Road, Xindian Dist., New Taipei City 231 Taiwan

Tel: 886-2-2218-5452 Fax: 886-2-2218-9860 Email: embedded@via.com.tw

#### <u> El</u> **USA**

940 Mission Court Fremont, CA 94539, **USA** 

Tel: 1-510-687-4688 Fax: 1-510-687-4654 Email: embedded@viatech.com

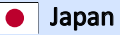

3-15-7 Ebisu MT Bldg. 6F, Higashi, Shibuya-ku Tokyo 150-0011 Japan

Tel: 81-3-5466-1637 Fax: 81-3-5466-1638 Email: embedded@viatech.co.jp

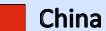

Tsinghua Science Park Bldg. 7 No. 1 Zongguancun East Road, Haidian Dist., Beijing, 100084 China

Tel: 86-10-59852288 Fax: 86-10-59852299 Email: embedded@viatech.com.cn

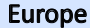

第